#### **2016-17 All-State High School Jazz Band Audition Procedures (Saxes)**

 Monitors are reminded that they are only to give instructions and run the computer. They are NOT to stop or correct a student for playing the wrong exercise, incorrect scale or pattern.

- When the student enters the room they should verify that this student is currently in the correct grade.
- Proceed with the audition by Checking levels.
- Don't forget to export the file to an MP3 check before the student leaves the room.

**Please read the script exactly as it appears.**

 $\triangle$ MP3 Off Read this exactly as it appears: **"I will first ask you to play the prepared material. You will then have the option of improvising by playing two choruses of "Fast Blues in F" and then the melody and one improvised chorus of "Bolivia" with the recording. Students wishing to double on a flute or clarinet will improv on an additonal two choruses on "Fast Blues" in F and "Bolivia". The audition will conclude with sight-reading."**

> Take the audition card from the student. It contains the band, instrument and audition code number. You will record it to the MP3. (for example: Jazz Band Alto Sax Number J12-5201)

- MP3 ON **"Jazz Band** instrument **Number** code**"**
- MP3 Pause **"The first prepared exercise is…**read from the All-State Requirements**"**

#### MP3 ON **"Play your first prepared exercise"**

 MP3 Pause After the exercise has been played, then read: **"The second prepared exercise is…**read from the All-State Requirements"

#### MP3 ON **"Play your second prepared exercise"**

 MP3 Pause After the exercise has been played, the auditioner should determine whether or not the student wishes to perform the optional improv and then read response "A" or "B" whichever is appropriate.

> **Response A** (the student will improv): Read: **"When the recording is started you will hear an "Bb" tuning note sounded four times, then you will here an "A" tuning note sounded four times, you should check your pitch against your preferred tuning note. You will then hear the count off - one…two…, one, two, three, four, and then you will improvise for two choruses over the track "Fast Blues in F" from the Jamey Aebersold Vol. 2. Then you will improvise by playing over the track "Bolivia" from the Jamey Aebersold Vol. 35. You will play the melody and improvise one full chorus. The structure for the soloist is Intro-Soloist Waits, Melody-play melody, 2nd Intro-Improvise & 2nd Time on melody improvise.**

**OR** Response B (the student will not improv): Read: "Wait please, while we make an **announcement on the MP3."**

MP3 ON **Response A** (the student will improv): Read: **"Begin your optional improv after tuning."** Start CD with tuning note & F Blues. Do not stop the CD recording until the "Bolivia" improv is complete.

> **OR** Response B (the student will not improv): Read: "Student chooses not to perform optional **improv."**

- MP3 Pause After you have completed the last section. , then determine if there is a need for additional choruses for saxophones choosing to double. If so, repeat last section; if not, continue to sight-reading.
- $\triangleleft$   $_{\text{MP3} \text{ Pause}}$  "You now have 30 seconds to study the sight-reading exercise. On cue from me you **will play the exercise."** Place the sight-reading on the students stand and say: **"begin your 30 seconds now.**"

(Monitors are reminded that they are not to assist students with tempo, style or rhythm.)

#### MP3 ON **"Play your sight-reading exercise"**

MP3 STOP After the sight-reading has been played, then read: **"Thank You, your audition is over."**

**EXPORT 1.** Export the Recording to an MP3 File and 2. Save to the Hard Drive in the folder provided at the beginning of the day. Make sure to copy directly onto the Pre-labled MP3 file that matches this student's code<sup>3</sup>. Then save this file (drag and drop) from the folder to the Thumb Drive.

# **2016-17 All-State High School Jazz Band Audition Procedures (Trumpets)**

 Monitors are reminded that they are only to give instructions and run the computer. They are NOT to stop or correct a student for playing the wrong exercise, incorrect scale or pattern.

- When the student enters the room they should verify that this student is currently in the correct grade.
- ◆ Proceed with the audition by Checking levels.
- Don't forget to export the file to an MP3 check before the student leaves the room.

**Please read the script exactly as it appears.**

 $\triangle$ MP3 Off Read this exactly as it appears: **"I will first ask you to play the prepared material. You will then have the option of improvising by playing two choruses of "Fast Blues in F" and then the melody and one improvised chorus of "Bolivia" with the recording. If you are auditioning for lead trumpet, there will be no improvisation. The audition will conclude with sight-reading."**

> Take the audition card from the student. It contains the band, instrument and audition code number. You will record it to the MP3. (for example: Jazz Band Trumpet Number J26-5201) Make sure you specify Trumpet or Lead Trumpet.

MP3 ON **"Jazz Band** instrument **Number** code**"**

MP3 Pause **"The first prepared exercise is…**read from the All-State Requirements**"**

#### MP3 ON **"Play your first prepared exercise"**

- MP3 Pause After the exercise has been played, then read: **"The second prepared exercise is…**read from the All-State Requirements"
- MP3 ON **"Play your second prepared exercise"**
- $\triangleleft$  MP3 Pause After the previous section has been completed, the auditioner should determine whether or not the student wishes to perform the optional improv and then read response "A" or "B" whichever is appropriate. If student is auditioning for Lead trumpet disregard and move on to sightreading.

**Response A** (the student will improv): Read: **"When the recording is started you will hear an "Bb" tuning note sounded four times, then you will here an "A" tuning note sounded four times, you should check your pitch against your preferred tuning note. You will then hear the count off - one…two…, one, two, three, four, and then you will improvise for two choruses over the track "Fast Blues in F" from the Jamey Aebersold Vol. 2. Then you will improvise by playing over the track "Bolivia" from the Jamey Aebersold Vol. 35. You will play the melody and improvise one full chorus. The structure for the soloist is Intro-Soloist Waits, Melody-play melody, 2nd Intro-Improvise & 2nd Time on melody improvise.**

**OR Response B** (the student will not improv): Read: **"Wait please, while we make an announcement on the MP3."**

 $\blacktriangleright$  MP3 ON **Response A** (the student will improv): Read: **"Begin your optional improv after tuning."** Start CD with tuning note & F Blues. Do not stop the CD recording until the "Bolivia" improv is complete.

> **OR Response B** (the student will not improv): Read: **"Student chooses not to perform optional improv."**

 $\triangleleft$   $_{\rm MP3~Pause}$  "You now have 30 seconds to study the sight-reading exercise. On cue from me you **will play the exercise."** Place the sight-reading on the students stand and say: **"begin your 30 seconds now**"

(Monitors are reminded that they are not to assist students with tempo, style or rhythm.)

#### MP3 ON **"Play your sight-reading exercise"**

MP3 STOP After the sight-reading has been played, then read: **"Thank You, your audition is over."**

**EXPORT 1.** Export the Recording to an MP3 File and **2.** Save to the Hard Drive in the folder provided at the beginning of the day. Make sure to copy directly onto the Pre-labled MP3 file that matches this student's code. **3.** Then save this file (drag and drop) from the folder to the Thumb Drive.

# **2016-17 All-State High School Jazz Band Audition Procedures (Lead Tpt)**

Monitors are reminded that they are only to give instructions and run the computer. They are NOT to stop or

- When the student enters the room they should verify that this student is currently in the correct grade.
- ◆ Proceed with the audition by Checking levels.
- Don't forget to export the file to an MP3 check before the student leaves the room.

# **Please read the script exactly as it appears.**

 $\triangle$ MP3 Off MP3 ON **"Jazz Band** instrument **Number** code**"** MP3 Pause **"The first prepared exercise is…**read from the All-State Requirements**"** MP3 ON **"Play your first prepared exercise"**  $\triangleleft$  MP3 Pause MP3 ON **"Play your second prepared exercise"**  $\triangleleft$  MP3 Pause MP3 ON **"Play your Lead Trumpet prepared exercise"**  $\triangleleft$  MP3 Pause After the exercise has been played, then read: **"The LEAD Trumpet prepared exercise is…**read Read this exactly as it appears: **"I will first ask you to play the prepared material. You will then have the option of improvising by playing two choruses of "Fast Blues in F" and then the melody and one improvised chorus of "Bolivia" with the recording. The audition will conclude with sight-reading."** Take the audition card from the student. It contains the band, instrument and audition code number. You will record it to the MP3. (for example: Jazz Band Trumpet Number J26-5201) Make sure you specify Trumpet or Lead Trumpet. After the exercise has been played, then read: **"The second prepared exercise is…**read from the All-State Requirements" After the previous section has been completed, the auditioner should determine whether or not the student wishes to perform the optional improv and then read response "A" or "B" whichever is appropriate. If student is auditioning for Lead trumpet disregard and move on to sightreading.

> **Response A** (**the student will improv): Read: "When the recording is started you will hear an "Bb" tuning note sounded four times, then you will here an "A" tuning note sounded four times, you should check your pitch against your preferred tuning note. You will then hear the count off - one…two…, one, two, three, four, and then you will improvise for two choruses over the track "Fast Blues in F" from the Jamey Aebersold Vol. 2. Then you will improvise by playing over the track "Bolivia" from the Jamey Aebersold Vol. 35. You will play the melody and improvise one full chorus. The structure for the soloist is Intro-Soloist Waits, Melody-play melody, 2nd Intro-Improvise & 2nd Time on melody improvise.**

**OR Response B** (the student will not improv): Read: **"Wait please, while we make an announcement on the MP3."**

 $\blacktriangleright$  MP3 ON

**Response A** (the student will improv): Read: **"Begin your optional improv after tuning."** Start CD with tuning note & F Blues. Do not stop the CD recording until the "Bolivia" improv is complete.

**OR** Response B (the student will not improv): Read: "Student chooses not to perform **optional improv."**

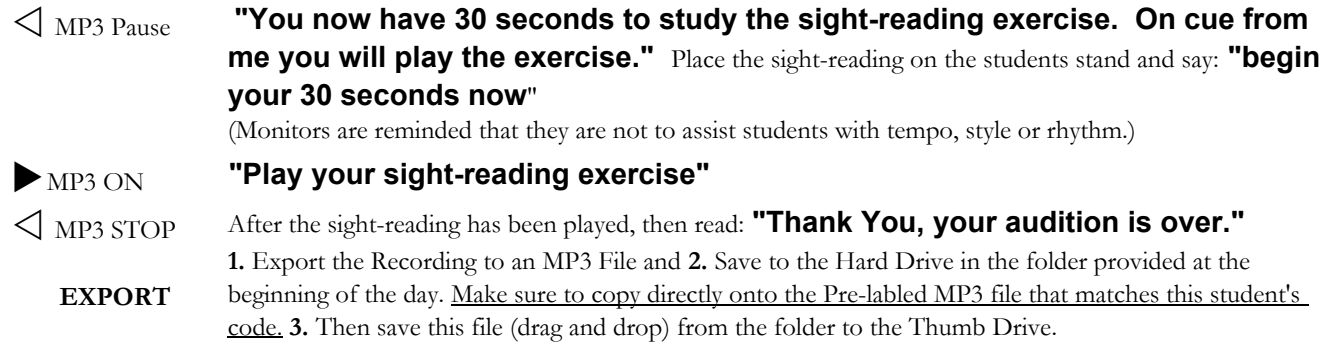

### **2016-17 High School All-State Jazz Band Audition Procedures (Trombones)**

 Monitors are reminded that they are only to give instructions and run the computer. They are NOT to stop or correct a student for playing the wrong exercise, incorrect scale or pattern.

- When the student enters the room they should verify that this student is currently in the correct grade.
- ◆ Proceed with the audition by Checking levels.
- Don't forget to export the file to an MP3 check before the student leaves the room.

#### **Please read the script exactly as it appears.**

#### $\leq$ <sub>MP3 Off</sub> Read this exactly as it appears: "I will first ask you to play the prepared material. You will **then have the option of improvising by playing two choruses of "Fast Blues in F" and then the melody and one improvised chorus of "Bolivia" with the recording. The audition will conclude with sight-reading."**

Take the audition card from the student. It contains the band, instrument and audition code number. You will record it to the MP3. (for example: Jazz Band Bass Trombone Number J21-5201) Make sure you specify trombone or Bass trombone.

MP3 ON **"Jazz Band** instrument **Number** code**"**

MP3 Pause **"The first prepared exercise is…**read from the All-State Requirements**"**

#### MP3 ON **"Play your first prepared exercise"**

 MP3 Pause After the exercise has been played, then read: **"The second prepared exercise is…**read from the All-State Requirements"

#### MP3 ON **"Play your second prepared exercise"**

 MP3 Pause After the exercise has been played, the auditioner should determine whether or not the student wishes to perform the optional improv and then read response "A" or "B" whichever is appropriate.

> **Response A** (the student will improv): Read: **"When the recording is started you will hear an "Bb" tuning note sounded four times, then you will here an "A" tuning note sounded four times, you should check your pitch against your preferred tuning note. You will then hear the count off - one…two…, one, two, three, four, and then you will improvise for two choruses over the track "Fast Blues in F" from the Jamey Aebersold Vol. 2. Then you will improvise by playing over the track "Bolivia" from the Jamey Aebersold Vol. 35. You will play the melody and improvise one full chorus. The structure for the soloist is Intro-Soloist Waits, Melody-play melody, 2nd Intro-Improvise & 2nd Time on melody improvise.**

**OR** Response B (the student will not improv): Read: "Wait please, while we make an **announcement on the MP3."**

MP3 ON **Response A** (the student will improv): Read: **"Begin your optional improv after tuning."** Start CD with tuning note & F Blues. Do not stop the CD recording until the "Bolivia" improv is complete.

> **OR** Response B (the student will not improv): Read: "Student chooses not to perform **optional improv."**

 $\triangleleft$   $_{\mathrm{MP3\ Pause}}$  "You now have 30 seconds to study the sight-reading exercise. On cue from me **you will play the exercise."** Place the sight-reading on the students stand and say: **"begin your 30 seconds now.**"

(Monitors are reminded that they are not to assist students with tempo, style or rhythm.)

#### MP3 ON **"Play your sight-reading exercise"**

MP3 STOP After the sight-reading has been played, then read: **"Thank You, your audition is over."**

- **EXPORT 1.** Export the Recording to an MP3 File and **2.** Save to the Hard Drive in the folder provided at the beginning of
	- the day. Make sure to copy directly onto the Pre-labled MP3 file that matches this student's code. **3.** Then save this file (drag and drop) from the folder to the Thumb Drive.

# **2016-17 All-State High School Jazz Band Audition Procedures (Guitars/Piano)**

 Monitors are reminded that they are only to give instructions and run the computer. They are NOT to stop or correct a student for playing the wrong exercise, incorrect scale or pattern.

- When the student enters the room they should verify that this student is currently in the correct grade.
- Proceed with the audition by Checking levels.
- Don't forget to export the file to an MP3 check before the student leaves the room.

## **Please read the script exactly as it appears.**

 $\triangle$ MP3 Off Read this exactly as it appears: **"I will first ask you to play the prepared material. You will then be asked to improv by playing two choruses of "Fast Blues in F" and then the melody (or walking bass line) and one improvised chorus of "Bolivia" with the recording. The audition will conclude with sight-reading."**

> Take the audition card from the student. It contains the band, instrument and audition code number. You will record it to the MP3. (for example: Jazz Band Piano Number J22-5201)

MP3 ON **"Jazz Band** instrument **Number** code**"**

MP3 Pause **"The first prepared exercise is…**read from the All-State Requirements**"**

MP3 ON **"Play your first prepared exercise"**

- MP3 Pause After the exercise has been played, then read: **"The second prepared exercise is…**read from the All-State Requirements"
- MP3 ON **"Play your second prepared exercise"**
- MP3 Pause **Response A** (the student will improv): Read: **"When the recording is started you will hear an "Bb" tuning note sounded four times, then you will here an "A" tuning note sounded four times, you should check your pitch against your preferred tuning note. You will then hear the count off - one…two…, one, two, three, four, and then you will improvise for two choruses over the track "Fast Blues in F" from the Jamey Aebersold Vol. 2. Then you will improvise by playing over the track "Bolivia" from the Jamey Aebersold Vol. 35. You will play the melody and improvise one full chorus. The structure for the soloist is Intro-Soloist Waits, Melody-play melody, 2nd Intro-Improvise & 2nd Time on melody improvise.**
- $\blacktriangleright$  MP3 ON **Response**: Read: **"Begin your improv after tuning."** Start CD with tuning note & F Blues. Do not stop the CD recording until the "Bolivia" improv is complete.
- $\triangleleft$   $_{\text{MP3} \text{ Pause}}$  "You now have 30 seconds to study the sight-reading exercise. On cue from me you **will play the exercise."** Place the sight-reading on the students stand and say: **"begin your 30 seconds now.**"

(Monitors are reminded that they are not to assist students with tempo, style or rhythm.)

### MP3 ON **"Play your sight-reading exercise"**

MP3 STOP After the sight-reading has been played, then read: **"Thank You, your audition is over."**

**EXPORT 1.** Export the Recording to an MP3 File and **2.** Save to the Hard Drive in the folder provided at the beginning of the day. Make sure to copy directly onto the Pre-labled MP3 file that matches this student's code. **3.** Then save this file (drag and drop) from the folder to the Thumb Drive.

# **2016-17 All-State High School Jazz Band Audition Procedures (Drum Set)**

 Monitors are reminded that they are only to give instructions and run the computer. They are NOT to stop or correct a student for playing the wrong exercise, incorrect scale or pattern.

- When the student enters the room they should verify that this student is currently in the correct grade.
- ◆ Proceed with the audition by Checking levels.
- Don't forget to export the file to an MP3 check before the student leaves the room.

### **Please read the script exactly as it appears.**

MP3 Off Read this exactly as it appears: **"I will first ask you to play the prepared material. Next, I will ask you to play in the following styles: Swing, Rock, Jazz Samba and Bossa Nova according to the All-State Requirements. Next, you will play your comping exercise "The Lady Is A Tramp." Sightreading will conclude your audition.**

> Take the audition card from the student. It contains the band, instrument and audition code number. You will record it to the MP3. (for example: Jazz Band Drum Set Number J25-5201)

MP3 ON **"Jazz Band Drum Set Number** code**"**

MP3 Pause **"The first prepared exercise is…**read from the All-State Requirements**"**

MP3 ON **"Play your first prepared exercise"**

 MP3 Pause After the exercise has been played, then read: **"The second prepared exercise is…**read from the All-State Requirements"

MP3 ON **"Play your second prepared exercise"**

 MP3 Pause **"We now proceed to jazz style performance. The first style is Swing"** As the student finishes each style announce the next style without turning off the recorder.

MP3 ON **"Play 32 bars of Swing style" "Play 16 bars of Rock style" "Play 32 bars of Jazz Samba" "Play 16 bars of Bossa Nova"**

 $\triangleleft$  MP3 Pause "Next, you will play "The Lady Is A Tramp."

MP3 ON **"Play your comping exercise."** Start CD and do not stop until the "Perdido" comping track fades out completely.

 $\triangleleft$   $_{\text{MP3} \text{ Pause}}$  "You now have 30 seconds to study the sight-reading exercise. On cue from me **you will play the exercise."** Place the sight-reading on the students stand and say: **"begin your 30 seconds now**"

(Monitors are reminded that they are not to assist students with tempo, style or rhythm.)

MP3 ON **"Play your sight-reading exercise"**

MP3 STOP After the sight-reading has been played, then read: **"Thank You, your audition is over."**

**EXPORT 1.** Export the Recording to an MP3 File and **2.** Save to the Hard Drive in the folder provided at the beginning of the day. Make sure to copy directly onto the Pre-labled MP3 file that matches this student's code. **3.** Then save this file (drag and drop) from the folder to the Thumb Drive.